## *Как в программе 1С:Бухгалтерия предприятия ред. 3.0 загрузить чек самозанятого в формате Jpg*

В программе 1С: Бухгалтерия предприятия ред. 3.0 загрузить чек самозанятого в формате Jpg можно в документе «Выплата самозанятым».

## **Раздел Покупки** – **Покупки** – **Выплаты самозанятым**

Этот реестр необходимо привязать к списанию с расчетного счета с видом операции «Выплаты самозанятым по реестру».

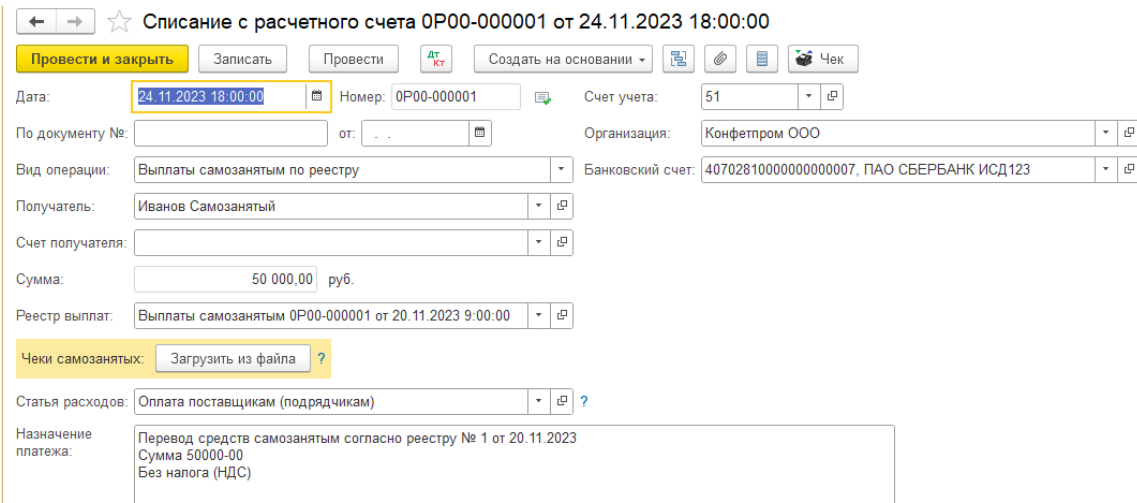

Только после привязки Реестра выплаты самозанятому к списанию появляется возможность загрузить чек.

В самом Списании с расчетного счета можно загрузить чек самозанятого таких форматов: xls, xlsx, ods, mxl, csv.

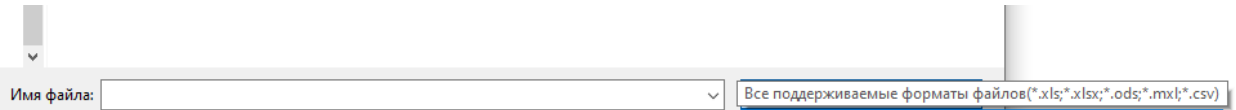

Если же чек самозанятого в формате Jpg, то его можно загрузить только непосредственно в самом реестре после того, кого как будет проведено Списание с расчетного счета с видом операции «Выплаты самозанятым по реестру».

## **Раздел Покупки** – **Покупки** – **Выплаты самозанятым**

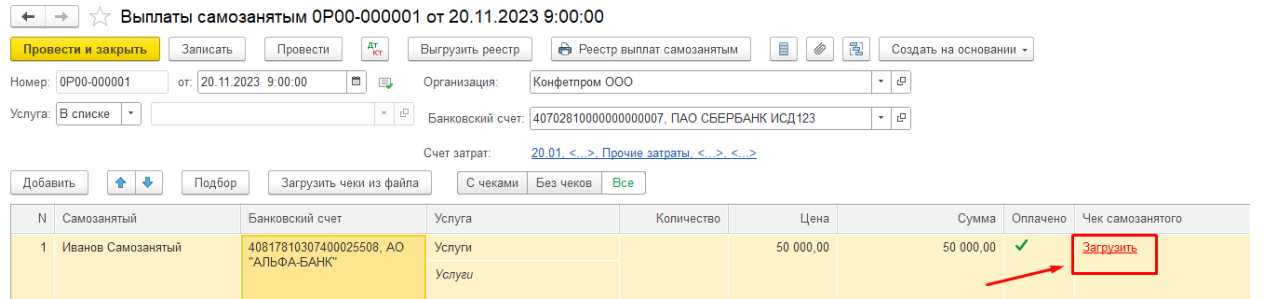

## Нажимаете **Загрузить**.

И Загрузить чек. Вручную вводите номер чека.

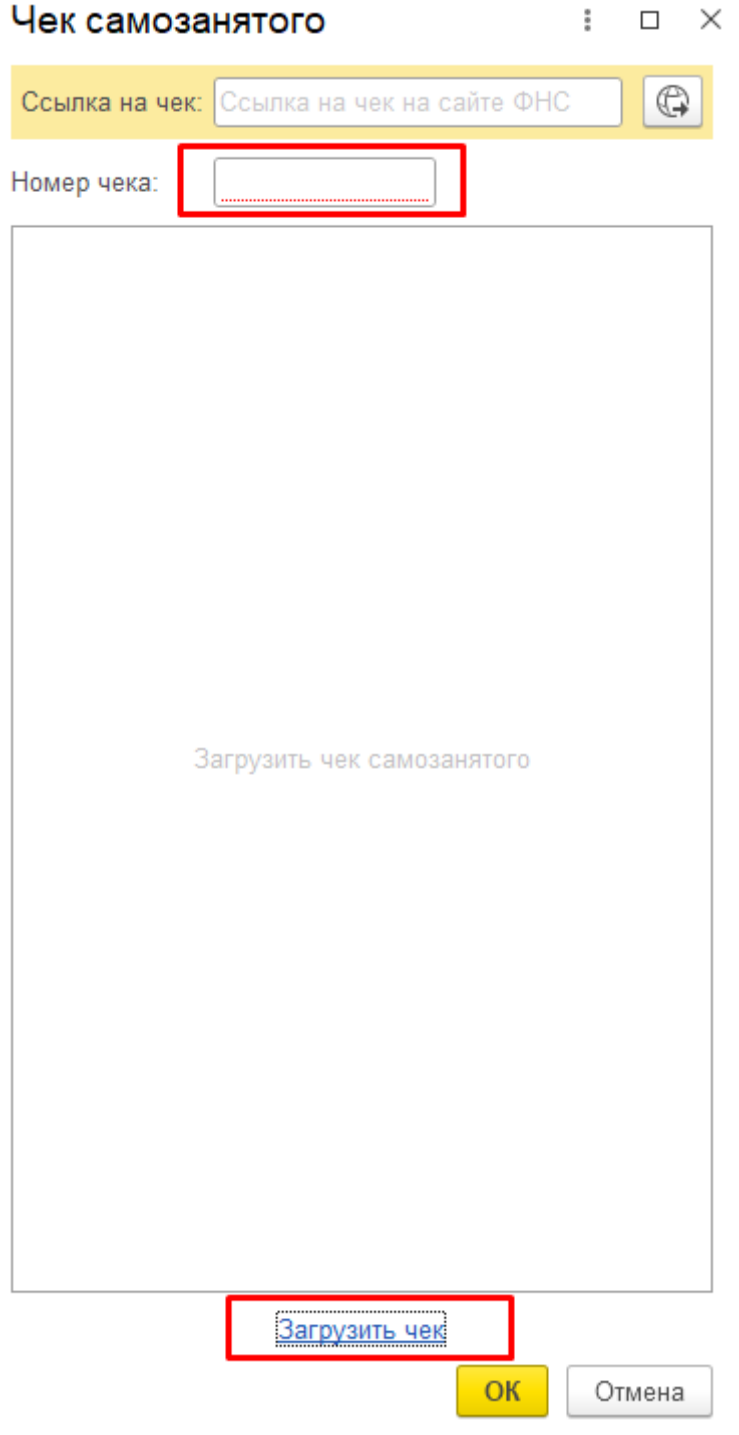

Если вам требуется консультация по волнующим вопросам - позвоните

по тел.**+7 (812) 334-44-71**